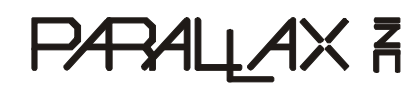

599 Menlo Drive, Suite 100 Rocklin, California 95765, USA **Office:** (916) 624-8333 **Fax:** (916) 624-8003

**General:** info@parallaxinc.com **Technical:** stamptech@parallaxinc.com **Web Site:** www.parallaxinc.com **Educational:** www.stampsinclass.com

# **Stamp Modem AppMod (#29116)**

**Cermetek CH1786 2400 BPS Modem Board**

**Figure #1: Stamp Modem on BOE Rev. B** Stamp Modem mounted on the Parallax Board of Education  $(*28150).$ <sup>1</sup>

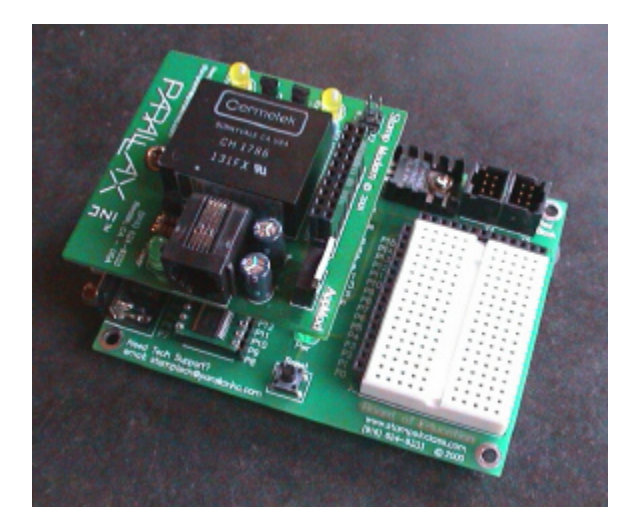

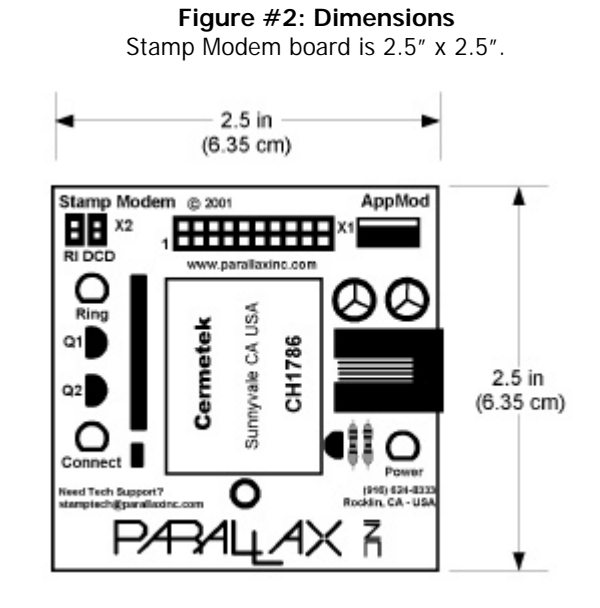

## **Features**

The Stamp Modem provides a functional and easy-to-use modem interface to a BASIC Stamp. The Stamp Modem is based on the Cermetek CH1786, an FCC part 68 pre-approved modem with a V.22 bis full "AT" command set. Stamp Modem is connected to Parallax boards on the 2x10 "AppMod" connector and secured with a screw and standoff. Power, ground and BASIC Stamp I/O connections are conveniently connected to the BASIC Stamp through this header.

The Stamp Modem could be utilized in several ways:

- PC modem with HyperTerminal<sup>2</sup> calls Stamp Modem to transmit/receive data
- Stamp Modem calls Stamp Modem so BASIC Stamps may communicate with each other
- Stamp Modem calls PC modem to transmit/receive data

<sup>&</sup>lt;u>.</u> <sup>1</sup> This AppMod is also compatible with the Super Carrier (#27130) and the BASIC Stamp Activity Board (#27905).

 $2$  Other terminal emulation programs (i.e., Procomm) are also suitable for this project.

## **Packing List**

The Stamp Modem AppMod (#29116) package should include the following parts (the source code included in this documentation is only available for download from www.parallaxinc.com/stampmodem):

- Documentation (these pages)
- Stamp Modem AppMod with (2) mini jumpers installed
- 2 x 10 female-male connector
- 3/4" male-female hex standoff, 4/40 x 3/8" screw and nut

Optionally, you could have also purchased the Stamp Modem Plus Pack (#29117), a small assortment of components used in these examples. The Stamp Modem Plus Pack includes:

- (1) red and (1) yellow LED
- (2) 470 ohm resistors
- (1) Dallas Semiconductor 1620 Digital Thermometer
- (1) 1K ohm resistor
- (1) 0.1 uF capacitor
- (1) pack of 10 jumper wires

## **Hardware Description**

Refer to the diagram in Figure 2 and the schematic in Figure 3. The Stamp Modem has the following hardware components:

- Cermetek Modem CH1786 embedded modem. Datasheet is available at www.cermetek.com.
- X1 AppMod Connector This bus is used to interface the Stamp Modem to Parallax Boards. The pinout for the connector is printed on each Parallax board.
- X2 Jumper Block The two mini jumpers are used to connect/disconnect the Ring Indicator (RI) and Data Carrier Detect (DCD) modem signals. When the RI jumper is installed, the RI signal is connected to I/O pin 12. When the DCD jumper is installed, the DCD signal is connected to I/O pin 13. These features may be used as necessary or not used to save two BASIC Stamp I/O pins for other purposes.
- Power LED This LED illuminates when power is applied to the Stamp Modem.
- Ring LED Illuminates when the phone line connected to the modem rings.
- Connect LED Illuminates when the modem goes off hook (answers) and synchronizes with the remote modem.

The Cermetek CH1786 modular modem, like most modems, has a number of configuration registers inside the modem to configure its functionality. These configuration registers are user changeable. Please refer to the CH1786 datasheet for more information.

## **Schematic Explanation**

The 250 V metal oxide varistor protects the modem from high voltages that could be introduced on the RJ11 connected telephone line through surges or lighting. The two 10 Ohm resistors (R6 & R7) are for over-current protection.

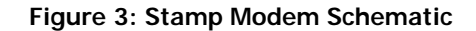

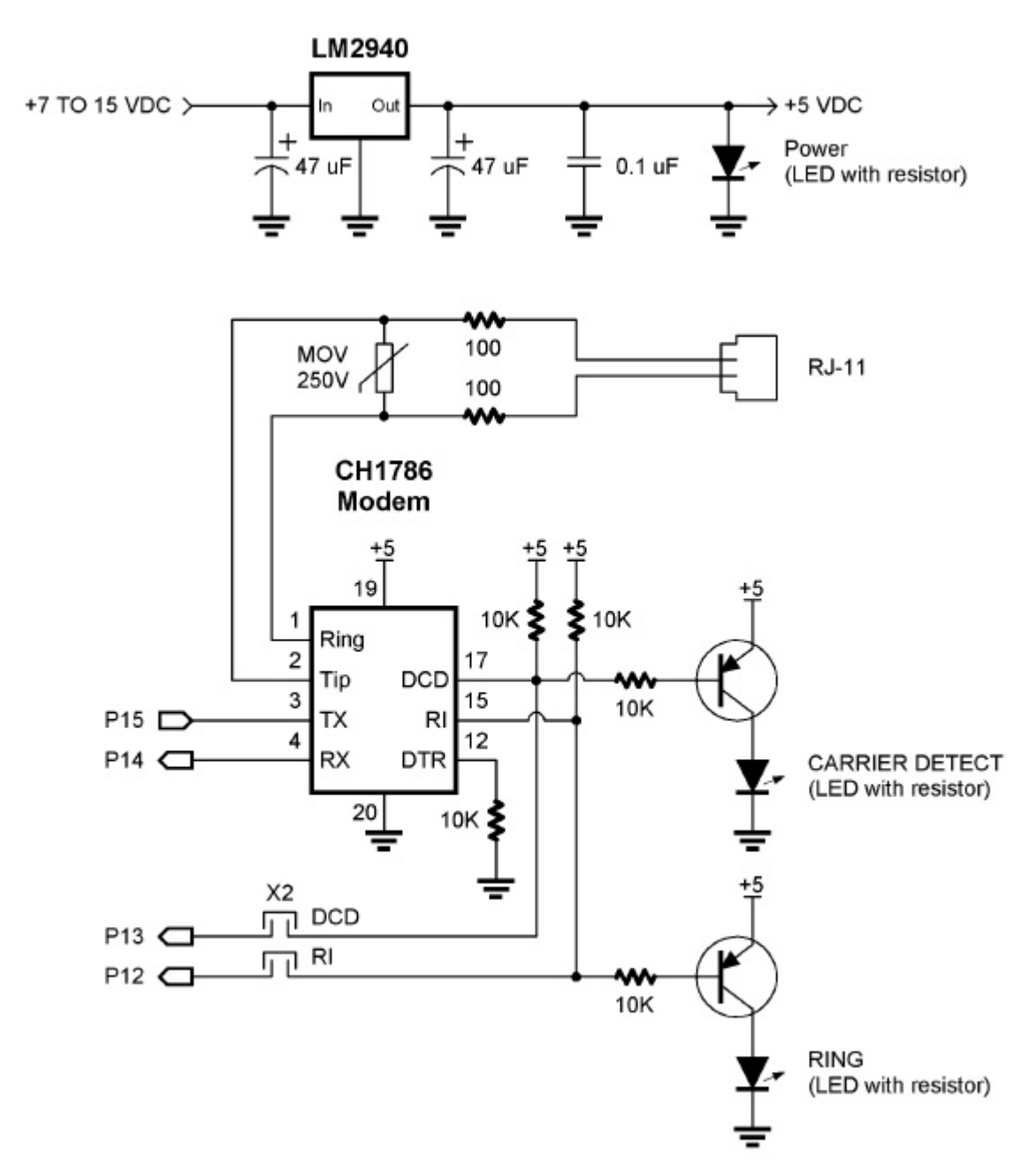

There are five (5) modem control lines: RX, TX, DTR, DCD, and RI. The Stamp Modem uses four (4) of the control lines:

- Data Terminal Ready (DTR) is a control line to the modem; when low indicates to the modem that the remote serial device is ready to communicate. This input to the modem is tied low to enable it all the time and is not available for BASIC Stamp control.
- Ring Indicator (RI) This signal pulses low when the telephone line connected to the modem rings. The LED will flash when an incoming call rings the modem line. This signal can optionally be read through BASIC Stamp I/O pin 12 when the RI jumper is installed on the X2 jumper block.
- Data Carrier Detect (DCD) This signal goes low after the modem answers the call (goes OFF HOOK) and connects with the calling modem. The LED will light when this signal goes low (CONNECTED). This signal is connected through jumper pins to the Stamp I/O pin 15. This signal is normally used to indicate to the Stamp that the modem has connected to a remote modem. This signal is used in the example program presented in this document.
- Transmit Data (TX) is the serial output line from the BASIC Stamp to the modem. This line carries serial data from the Stamp to the modem for communications with the modem, or data output to the remote connected modem.
- Receive Data (RX) is the serial input line from the modem to the BASIC Stamp I/O pin 14. This line carries serial data from the modem to the BASIC Stamp. This serial data may be modem responses to commands or serial data received from a remote connected modem.

## **Setting Up**

Follow these steps to setup the Stamp Modem on a Board of Education Rev. B:

- 1. Verify that no power is supplied to the Board of Education.
- 2. Plug the Stamp Modem into the X1 connector. Carefully align the pins.
- 3. Using the standoff, screw and nut, secure the Stamp Modem to the Board of Education.

Two examples are shown on the following pages. Source code for each of these projects is available for download from www.parallaxinc.com/stampmodem. Note: These examples assume you have at least some working knowledge of HyperTerminal or other terminal software.

## **Federal Communications Commission Notice**

#### **FCC Registration**

All products in the CH1786 family are registered with the FCC (Federal Communications Commission) under Part 68. To maintain the validity of the registration, you must serve notice to the end user of the products of several restrictions the FCC places on the modem and its use. In addition to restriction notification, the FCC requires that Cermetek make all repairs to all products in the CH1786 family. If repairs are necessary after installation of the CH1786 in the end product and the end product has been delivered to the end user, the end product must be returned to the end product supplier where the CH1786 can be removed and then forward to Cermetek for repair.

#### **FCC Part 68**

The Modem AppMod is designed to be used on standard device telephone lines. It connects to the telephone line by means of a standard jack called the USOC RJ-11C (or USOC RJ45S). Connection to telephone-company-provided coin service (central office implemented systems) is prohibited. Connection to party lines service is subject to state tariffs.

#### **Changes in Attestation Procedure for Plugs and Jacks**

Parallax, Inc. attests that the network interface plugs or jacks used on this equipment comply with and will continue to comply with the mechanical requirements specified in Part 58, sub-part F, specifically the dimensions, tolerances and metallic plating requirements. The compliance of these connectors will be assured by purchase specifications and incoming inspection. Documentation of such specifications and/ or inspections will be provided to the FCC within 30 days of their request for the same.

## **Example #1: Controlling LEDs**

In this example you will use a PC modem and a terminal program (such as HyperTerminal) $3$  to dial the Stamp Modem. When connected, you will toggle two LEDs on and off. This is a simple program intended to demonstrate very basic use of the Stamp Modem.

Follow these steps to setup the Stamp Modem on a Board of Education:

- 1. Build the circuit shown in Figures 4 and 5 on your Board of Education using two LEDs and two 470 ohm resistors.
- 2. Connect 6-12 VDC to the Board of Education
- 3. Connect a serial cable to the Board of Education and your PC's serial port.
- 4. Connect a phone line to the Stamp Modem's RJ-11 jack.
- 5. Load CH1786LEDs.BS2 into the BASIC Stamp.
- 6. Open a HyperTerminal Window. Configure for 8-N-1 and 2400 bps.
- 7. Dial the Stamp Modem's telephone number from HyperTerminal (Figure 6).

A

**Figure 6: HyperTerminal Connected to Stamp Modem**

| Parallax Office Temperature - HyperTerminal<br>File Edit View Call Transfer Help<br>d 2   2   3   10 b   13   13 |                                                  |                         |        |  |  |  |  |  |
|----------------------------------------------------------------------------------------------------|--------------------------------------------------|-------------------------|--------|--|--|--|--|--|
|                                                                                                    | Parallax Office DS1620<br>Temperature Sensor (F) | . = = = = = = = = = = = |        |  |  |  |  |  |
| Temp (Now) 77<br>Temp (Low) 75<br>Temp (High) 77                                                                 |                                                  |                         |        |  |  |  |  |  |
| [T] Re-display current readings<br>[R] Reset high and low temps<br>[D] Disconnect                                |                                                  |                         |        |  |  |  |  |  |
|                                                                                                    |                                                  |                         |        |  |  |  |  |  |
| Connected 0:01:22                                                                                                | ANSI                                             | 2400 8-N-1              | SCROLL |  |  |  |  |  |

 $\overline{a}$ 

#### **Figure 4: Example #1 Circuit Pictorial Figure 5: Example #1 Schematic**

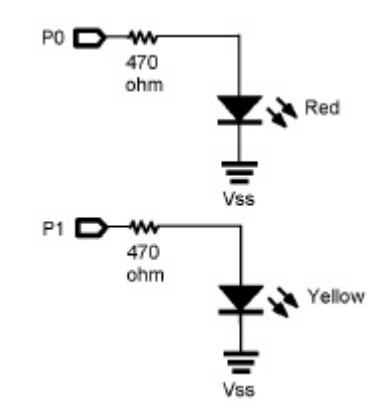

<sup>&</sup>lt;sup>3</sup> HyperTerminal Private Edition is available for free download from www.downloads.com.

```
'{$STAMP BS2}
' -----[ Title ]-----------------------------------------------------------
'' File...... HyperTerminal to Stamp Modem (CH1786LEDs.BS2)
' Purpose... Cermetek CH1786 Demo Program Demonstrates PC to Stamp Modem 
' Author.... Parallax, Inc.
' -----[ Program Description ]---------------------------------------------
'' Stamp Modem answers an incoming call from a PC modem. Two LEDs on the 
' Board of Education / Stamp Modem board are controlled using a terminal 
' program such as HyperTerminal.
' -----[ I/O Definitions ]-------------------------------------------------
Red_LED CON 0 ' red LED through 470 ohm<br>
Yellow_LED CON 1 ' yellow LED through 470 o
Yellow_LED CON 1 ' yellow LED through 470 ohm<br>RI VAR In12 ' ' ring indicator
          VAR In12 ' ring indicator<br>VAR In13 ' carrier detect
DCD_ VAR In13 ' carrier detect
RX1 CON 14 ' CH1786 "Rx" pin<br>TX1 CON 15 ' CH1786 "Tx" pin
TX1 CON 15 ' CH1786 "Tx" pin
' -----[ Constants ]-------------------------------------------------------
'T2400 CON 396 ' 2400 baud for modem: 8N
No CON 1<br>Yes CON 0
Yes CON 0<br>LF CON 10
LF CON 10 ' line feed character
FF CON 12 ' clear screen
' -----[ Variables ]-------------------------------------------------------
InByte var byte ' input character from modem
' -----[ EEPROM Data ]-----------------------------------------------------
' -----[ Initialization ]--------------------------------------------------
'dirs = %100000000000011
' -----[ Main Code ]-------------------------------------------------------
'Main:
 GOSUB Initialize_Modem \blacksquareGOSUB Wait_DCD \qquad \qquad carrier detect routine
  GOSUB Communicate
  END
' -----[ Subroutines ]-----------------------------------------------------
```
Initialize\_Modem: 'DEBUG "Initializing Modem",cr PAUSE 1000 **and the power up** allow modem to power up SEROUT TX1, T2400, ["AT", CR] SEROUT TX1, T2400, ["AT", CR] SERIN RX1, T2400, 2500, Error, [WAIT ("OK")] PAUSE 250 SEROUT TX1, T2400, ["ATS0=2", CR] answer on second ring. SERIN RX1, T2400, 2500, Error, [WAIT ("OK")] PAUSE 250 SEROUT TX1, T2400,["ATS7=50", CR] ' max carrier detect is 50 secs SERIN RX1, T2400, 2500, Error, [WAIT ("OK")] PAUSE 250 SEROUT TX1, T2400, ["ATS2=43", CR] | escape character to "+" SERIN RX1, T2400, 2500, Error, [WAIT ("OK")] PAUSE 250 SEROUT TX1, T2400, ["AT&C1", CR] ' enable DCD SERIN RX1, T2400, 2500, Error, [WAIT ("OK")] PAUSE 250 PAUSE 600 SEROUT TX1, T2400, ["AT&D0", CR] ' disable DTR SERIN RX1, T2400, 2500, Error, [WAIT ("OK")] PAUSE 200 RETURN Wait DCD:  $\blacksquare$  wait for carrier detect 'DEBUG "Waiting for carrier detect",cr PAUSE 10 IF DCD\_ = YES THEN Connect ' wait for carrier GOTO Wait\_DCD Connect: PAUSE 30000 RETURN Communicate: 'DEBUG "Sending data to HypterTerminal",cr SEROUT TX1, T2400, [FF] SEROUT TX1, T2400, ["==========================", CR, LF] SEROUT TX1, T2400, ["CH1786 LED Demo Program ", CR, LF] SEROUT TX1, T2400, ["==========================", CR, LF] SEROUT TX1, T2400, ["Command options: ", CR, LF] SEROUT TX1, T2400, [" [R] Red LED toggle ", CR, LF] SEROUT TX1, T2400, [" [Y] Yellow LED toggle ", CR, LF]<br>SEROUT TX1, T2400, [" [E] End the call ", CR, LF] SEROUT TX1, T2400, [" [E] End the call ", CR, LF] SEROUT TX1, T2400, [CR, LF] SEROUT TX1, T2400, [" Red LED status = ", bin1 in0, CR, LF] SEROUT TX1, T2400, [" Yellow LED status = ", bin1 in1,CR, LF] SEROUT TX1, T2400, [CR, LF] SEROUT TX1, T2400, ["Enter command ==> "] PAUSE 500 SERIN RX1, T2400, [InByte] ' ' get byte IF InByte = "E" THEN Hang\_up IF InByte = "R" THEN Toggle\_red IF InByte = "Y" THEN Toggle\_yellow GOTO Communicate Hang\_up: ' hang up modem 'DEBUG "Hanging up modem",cr

```
OUTL=%0000 ' LEDS off
   SEROUT TX1, T2400,[CR,LF,LF,"Disconnect requested", CR,LF]
  PAUSE 2000
  SEROUT TX1, T2400, ["+++"]
  PAUSE 2000
  SEROUT TX1, T2400, 10, ["ATH0", CR]
RETURN
Toggle_red:
  TOGGLE 0
   GOTO Communicate
Toggle_yellow:
  TOGGLE 1
  GOTO Communicate
Error:
  'DEBUG "Communication error!",cr
END
```
## **Example #2: Temperature Measurement**

In this example you'll connect to a remote temperature monitor that displays current, high and low temperatures recorded while the program has been running. The program example is from the Nuts and Volts' Stamp Applications column #61 "Calling All Stamps". This article is available for download from www.parallaxinc.com/stampmodem and could be read while reviewing the example source code.

Follow these steps to setup the Stamp Modem on a Board of Education:

- 1. Build the circuit shown in Figures 7 and 8 on your Board of Education using a Dallas Semiconductor 1620 Digital Thermometer, 1K ohm resistor and 0.1 uf capacitor (optional).
- 2. Connect 6-12 VDC to the Board of Education
- 3. Connect a serial cable to the Board of Education and your PC's serial port.
- 4. Connect a phone line to the Stamp Modem's RJ-11 jack.
- 5. Load CH1786Temperature.BS2 into the BASIC Stamp.
- 6. Open a HyperTerminal Window. Configure for 8-N-1 and 2400 bps.
- 7. Dial the Stamp Modem's phone number from HyperTerminal (Figure 9).

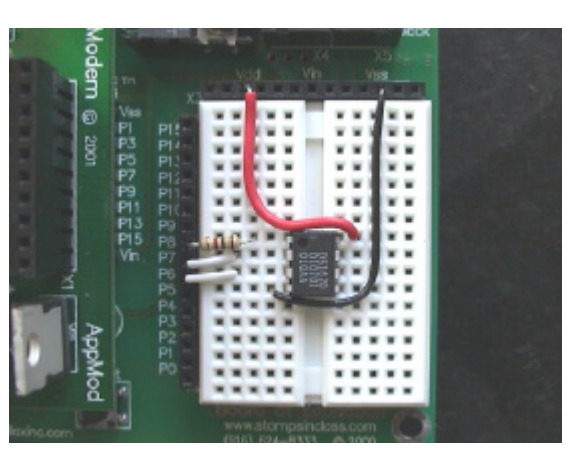

**Figure 7: Example #2 Circuit Pictorial Figure 8: Example #2 Schematic**

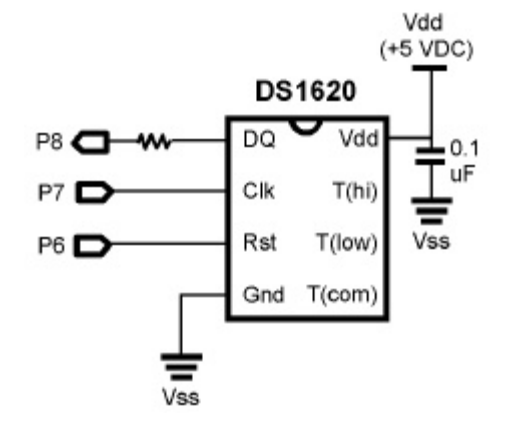

**Figure 9: HyperTerminal Connected to Stamp Modem**

| 530 581 4855 - HyperTerminal<br>in Edit View Call Transfer Help<br>$0 \geqslant 3$ 09 $\pi$                                                                           |             |           |  |            |                |            |
|----------------------------------------------------------------------------------------------------|-------------|-----------|--|------------|----------------|------------|
| Remote Stamp - Station 001<br>Темр (Now) 73<br>Темр (Low) 73<br>Temp (High)<br>[T] Re-display current readings<br>R] Reset high and low temps<br>DI Disconnect<br>--> | 73          |           |  |            |                |            |
| Connected 0:00:23                                                                                                    | <b>ANSI</b> | 2400 SN-1 |  | <b>NUM</b> | <b>CADA AN</b> | <b>P/V</b> |

```
'{$STAMP BS2}
' -----[ Title ]-----------------------------------------------------------
'' File...... Temperature (CH1786Temperature.BS2)
' Purpose... Stamp Modem Demo Program with DS1620
' Author.... Parallax, Inc.
' -----[ Program Description ]-----------
'' This program monitors a Dallas Seminconductor DS1620 digital thermometer
' while waiting for an incoming call. When a call is received, the Stamp
' causes the modem to answer the call then displays temperature data on
' the remote terminal.
' -----[ I/O Definitions ]-------------------------------------------------
'' modem pins
'TX1 CON 15 ' CH1786 "Tx" pin<br>RX1 CON 14 ' CH1786 "Rx" pin
RX1 CON 14 ' CH1786 "Rx" pin
RI VAR In12 ' ving indicator
DCD_ VAR In13 ' carrier detect
' DS1620 pins
\bar{\Gamma}Rst CON 6 ' DS1620.3<br>Clk CON 7 ' DS1620.2
         CON 7 ' DS1620.2<br>
CON 8 ' DS1620.1
DQ CON 8 ' DS1620.1
' -----[ Constants ]-------------------------------------------------------
True CON 1
False CON 0
No CON 1
Yes CON 0
T2400 CON 396 ' 2400 baud for modem
LF CON 10 ' line feed character
                                  ' form feed (clear remote screen)
' DS1620 commands
'RTmp CON $AA ' read temperature
WTHi CON $01 ' write TH (high temp register)<br>WTLo CON $02 ' write TL (low temp register)
WTLO CON $02 ' write TL (low temp register)
RTHi CON $A1 ' read TH
RTLo CON $A2 ' read TL
Strt CON $EE ' start conversion
StpC CON $22 ' stop conversion
WCfg CON $0C ' write configuration register
RCfg CON $AC ' read configuration register
NTasks CON 3 ' total number of tasks
```
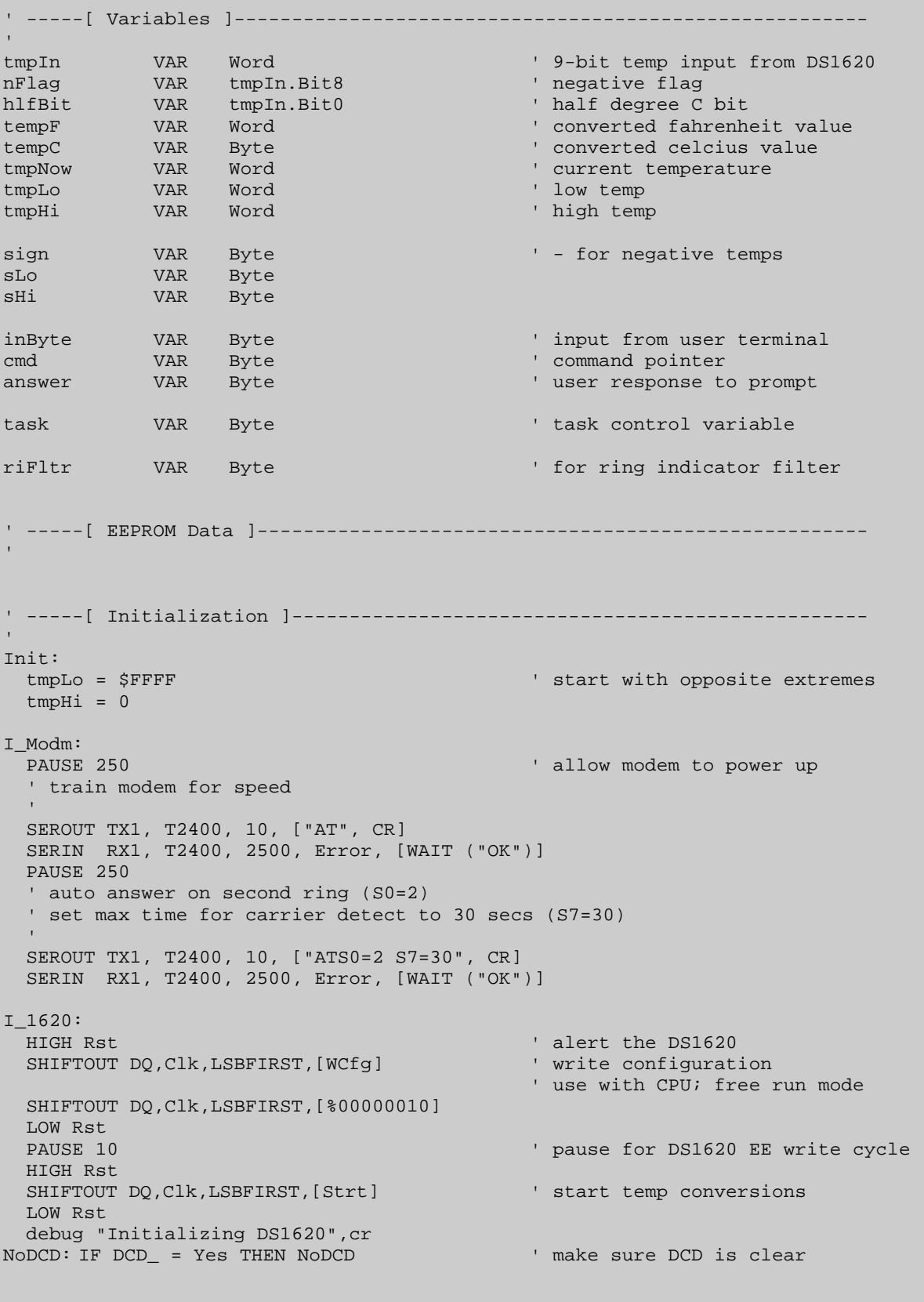

' -----[ Main Code ]-------------------------------------------------------

Main: GOSUB ScanT <a>
intervalsed by the set of temperature<br/>
intervalsed by the set of temperature IF DCD\_ = Yes THEN GetMdm ' call received BRANCH task, [Task0, Task1, Task2] GOTO Main Task0: ' task code here  $\sim$  ' task code here '' <sup>1</sup> task = 1  $\blacksquare$  GOTO NextT ' go do it Task1: ' task code here is a state of the state of the state of the state of the state of the state of the state of the state of the state of the state of the state of the state of the state of the state of the state of th '  $task = 2$  GOTO NextT Task2: ' task code here '' <sup>1</sup>  $task = 0$  GOTO NextT NextT:  $\frac{1}{1}$  NextT:  $\frac{1}{1}$   $\frac{1}{1}$   $\frac{1}{1$ ' round-robin to next task GOTO Main END ' -----[ Subroutines ]----------------------------------------------------- '' ============== ' Modem Routines ' ============== ' error with modem ' - structured as seperate routine to allow user indications/enhancements Error: ' additional code here  $\sim$  ' additional code here PAUSE 1000 GOTO I\_Modm ' try to initialize again GetMdm: PAUSE 5000 ' let other end get ready Modm1: GOSUB DoMenu ' show readings and menu Get1: SERIN RX1, T2400, [inByte] vait for input ' process user input  $cmd = 99$ ' convert letter to digit (0..5) LOOKDOWN inByte, ["tTrRdD"], cmd cmd = cmd / 2  $'$  fix for BRANCH ' branch to handler BRANCH cmd, [Cmd0, Cmd1, Cmd2] GOTO Modm1 Cmd0: GOSUB ScanT ' Get current temp GOTO Modm1 Cmd1: GOSUB RstT  $\blacksquare$  GOTO Modm1 Cmd2: GOSUB Discon and the connect from user IF answer = No THEN Modm1 (1997) 1999 (1998) 2012 (1999) CM Stay with user IF answer =  $No$  THEN  $Modm1$ 

'

```
GOTO NoDCD ' back to the beginning
' clear remote terminal and display menu
DoMenu:
  debug "DoMenu",cr
SEROUT TX1, T2400, [FF]
   SEROUT TX1, T2400, ["==========================", CR, LF]
   SEROUT TX1, T2400, ["Remote Stamp - Station 001", CR, LF]
   SEROUT TX1, T2400, ["==========================", CR, LF]
   SEROUT TX1, T2400, [LF]
  SEROUT TX1, T2400, ["Temp (Now).... ", sign, DEC tmpNow, CR, LF]
 SEROUT TX1, T2400, ["Temp (Low).... ", sLo, DEC tmpLo, CR, LF]
   SEROUT TX1, T2400, ["Temp (High)... ", sHi, DEC tmpHi, CR, LF]
   SEROUT TX1, T2400, [LF]
  SEROUT TX1, T2400, ["[T] Re-display current readings", CR, LF]
   SEROUT TX1, T2400, ["[R] Reset high and low temps", CR, LF]
  SEROUT TX1, T2400, ["[D] Disconnect", CR, LF]
  SEROUT TX1, T2400, [LF, "--> "]
  RETURN
' reset high and low temperatures
RstT: SEROUT TX1, T2400, [CR, LF, LF, "Reset? "]
  GOSUB YesNo
  IF answer = No THEN RstX
  GOSUB ScanT
  tmpLo = tmpNow
  sLo = sign
  tmpHi = tmpNow
  sHi = sign
RstX: RETURN
' disconnect
'Discon: SEROUT TX1, T2400, [CR, LF, LF, "Disconnect? "]
  GOSUB YesNo
   IF answer = No THEN DiscX
  SEROUT TX1, T2400, [CR, LF, LF, "Disconnecting.", CR, LF]
' return modem to command state
' and hang up
  PAUSE 2000
  SEROUT TX1, T2400, ["+++"]
  PAUSE 2000
  SEROUT TX1, T2400, 10, ["ATH0", CR]
DiscX: RETURN
' confirm for [Y]es or [N]o
' and get user input (default = No)
YesNo: SEROUT TX1, T2400, ["Are you sure? (Y/N) : "]
  answer = No
' get answer
' - but only wait for 5 seconds
' SERIN RX1, T2400, 5000, YesNoX, [inByte]
```

```
 IF inByte = "y" THEN IsYes
  IF inByte = "Y" THEN IsYes
  GOTO YesNoX
IsYes: answer = Yes
YesNoX: RETURN
' process ring indicator
 - filters pulsing ring indicator
' - waits for about 0.25 second of no RI pulsing before returning
'DoRing:
' your code here
  (i.e., count number of rings)
RIWait: riFltr = 0<br>RIchk: IF RI = Yes THEN RIWait \begin{array}{ccc} & \cdot & \cdot & \cdot \\ \text{rel} & \cdot & \cdot & \cdot \\ \end{array} still pulsing
RIchk: IF RI_ = Yes THEN RIWait
 riFltr = riFltr + 1 \blacksquare ' not pulsing, increment count<br>IF riFltr > 50 THEN RIx \blacksquare ' RI clear now
 IF riFltr > 50 THEN RIx
  PAUSE 5 ' 5 ms between RI scans
 GOTO RIchk ' check again
                                               ' done - outta here
' ===============
' DS1620 Routines
' ===============
' get current temperature
' -- update high and low readings
'ScanT: HIGH Rst ' alert the DS1620
  SHIFTOUT DQ, Clk, LSBFIRST, [RTmp] \begin{array}{ccc} \text{4} & \text{4} \\ \text{5} & \text{6} \end{array} read temperature shift of the set the temperature
  SHIFTIN DQ, C1k, LSBPRE, [tmpIn\9]LOW Rst<br>GOSUB GetF
                                               ' convert to Farhenheit
  tmpNow = tempF
  IF (tmpLo < tmpNow) THEN THigh
  tmpLo = tmpNow ' set new low
   sLo = sign
  debug "Scan T",cr
THigh: IF (tmpHi > tmpNow) THEN TDone
  tmpHi = tmpNow ' set new high
  sHi = sign
TDone: RETURN
' convert reading from 1/2 degrees input (rounds up)
'GetC: IF nFlag = 0 THEN CPos (8) (8) (8) check negative bit (8) sign = "-"
 sign = "-"tempC = -tmpIn / 2 + hlfBit ' if neg, take 2's compliment
  GOTO CDone
CPos: sign = " "
  tempC = tmpIn / 2 + hlfBitCDone: RETURN
' convert (1/2 degrees C) to Fahenheit with rounding
' -- general equation (for whole degrees): F = C * 9 / 5 + 32GetF: sign = " "
  IF nFlag = 0 THEN FPos1
 tmpIn = -tmpIn & $FF ' convert from negative
```

```
 IF tmpIn < 36 THEN FPos0
FNeg: sign = "-"
 tempF = tmpIn * 9 / 10 + hlfBit - 32 GOTO FDone
FPos0: tempF = 32 - (tmpIn * 9 / 10 + hlfBit) GOTO FDone
FPos1: tempF = tmpIn * 9 / 10 + 32 + hlfBitFDone: RETURN
```